<span id="page-0-2"></span>**Time series —** Introduction to time-series commands

[Description](#page-0-0) [Remarks and examples](#page-5-0) [References](#page-10-0) [Also see](#page-10-1)

# <span id="page-0-0"></span>**Description**

The Time-Series Reference Manual organizes the commands alphabetically, making it easy to find individual command entries if you know the name of the command. This overview organizes and presents the commands conceptually, that is, according to the similarities in the functions that they perform. The table below lists the manual entries that you should see for additional information.

### [Data management tools and time-series operators](#page-0-1).

These commands help you prepare your data for further analysis.

### [Univariate time series](#page-1-0).

These commands are grouped together because they are either estimators or filters designed for univariate time series or preestimation or postestimation commands that are conceptually related to one or more univariate time-series estimators.

### [Multivariate time series](#page-2-0).

These commands are similarly grouped together because they are either estimators designed for use with multivariate time series or preestimation or postestimation commands conceptually related to one or more multivariate time-series estimators.

### [Forecasting models](#page-4-0).

These commands work as a group to provide the tools you need to create models by combining estimation results, identities, and other objects and to solve those models to obtain forecasts.

Within these three broad categories, similar commands have been grouped together.

#### <span id="page-0-1"></span>Data management tools and time-series operators

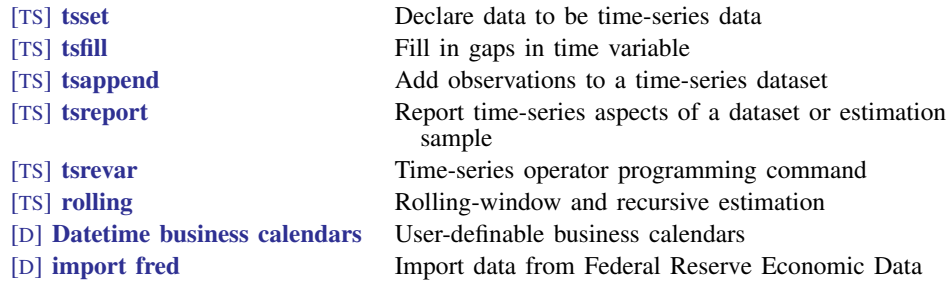

### <span id="page-1-0"></span>Univariate time series

### Estimators

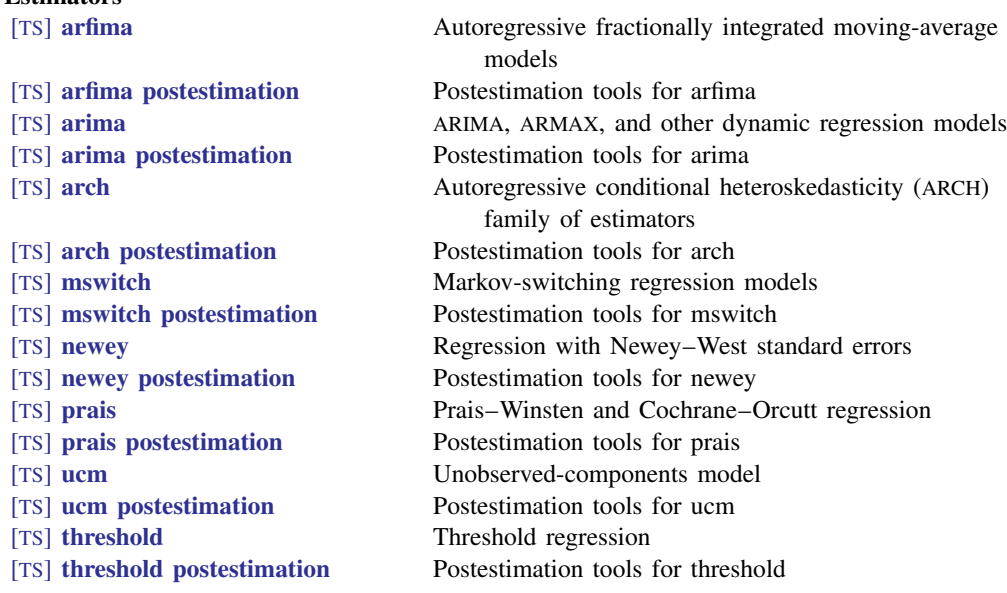

### Time-series smoothers and filters

[TS] [tssmooth ma](https://www.stata.com/manuals/tstssmoothma.pdf#tstssmoothma) Moving-average filter

[TS] [tsfilter bk](https://www.stata.com/manuals/tstsfilterbk.pdf#tstsfilterbk) Baxter–King time-series filter [TS] [tsfilter bw](https://www.stata.com/manuals/tstsfilterbw.pdf#tstsfilterbw) Butterworth time-series filter [TS] [tsfilter cf](https://www.stata.com/manuals/tstsfiltercf.pdf#tstsfiltercf) Christiano–Fitzgerald time-series filter [TS] [tsfilter hp](https://www.stata.com/manuals/tstsfilterhp.pdf#tstsfilterhp) Hodrick–Prescott time-series filter [TS] **[tssmooth dexponential](https://www.stata.com/manuals/tstssmoothdexponential.pdf#tstssmoothdexponential)** Double-exponential smoothing [TS] [tssmooth exponential](https://www.stata.com/manuals/tstssmoothexponential.pdf#tstssmoothexponential) Single-exponential smoothing [TS] **[tssmooth hwinters](https://www.stata.com/manuals/tstssmoothhwinters.pdf#tstssmoothhwinters)** Holt–Winters nonseasonal smoothing [TS] **[tssmooth shwinters](https://www.stata.com/manuals/tstssmoothshwinters.pdf#tstssmoothshwinters)** Holt–Winters seasonal smoothing [TS] **[tssmooth nl](https://www.stata.com/manuals/tstssmoothnl.pdf#tstssmoothnl)** Nonlinear filter

# Diagnostic tools

<span id="page-2-0"></span>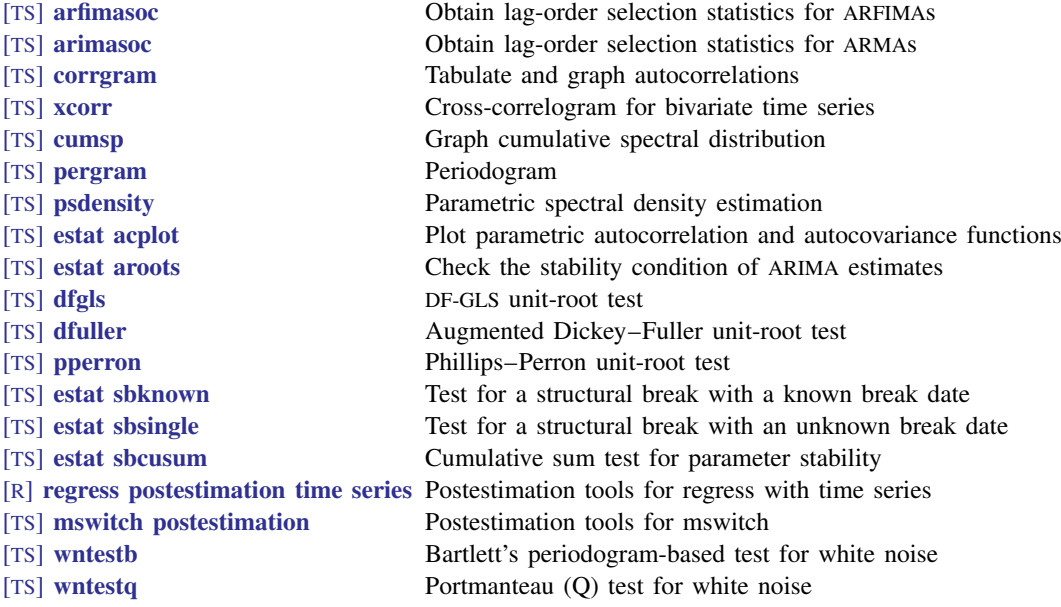

### Multivariate time series

### **Estimators**

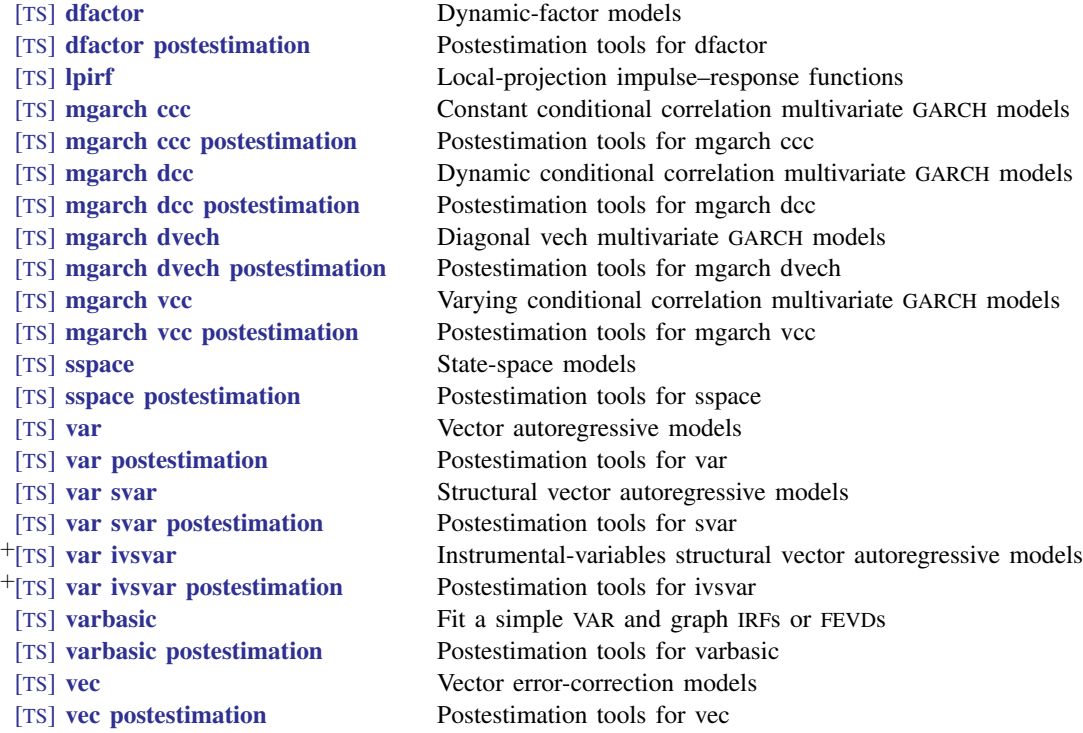

<sup>+</sup>These features are part of [StataNow](https://www.stata.com/manuals/u5.pdf#u5.1StataNow).

Also see [Stata Dynamic Stochastic General Equilibrium Models Reference Manual](https://www.stata.com/manuals/dsgedsge.pdf#dsgedsgeDSGE).

# Diagnostic tools

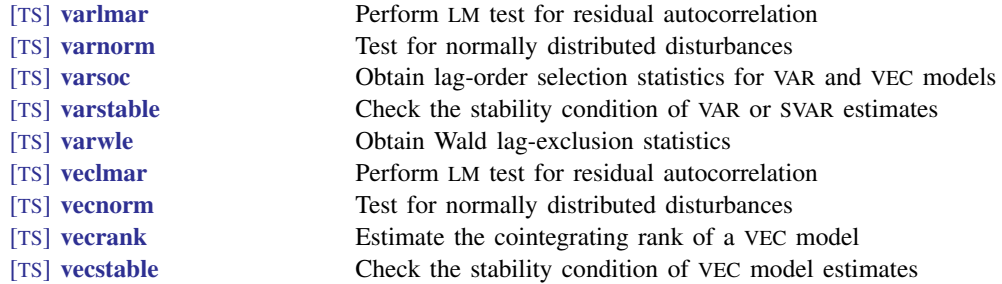

# Forecasting, inference, and interpretation

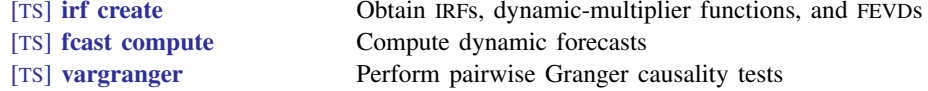

# Graphs and tables

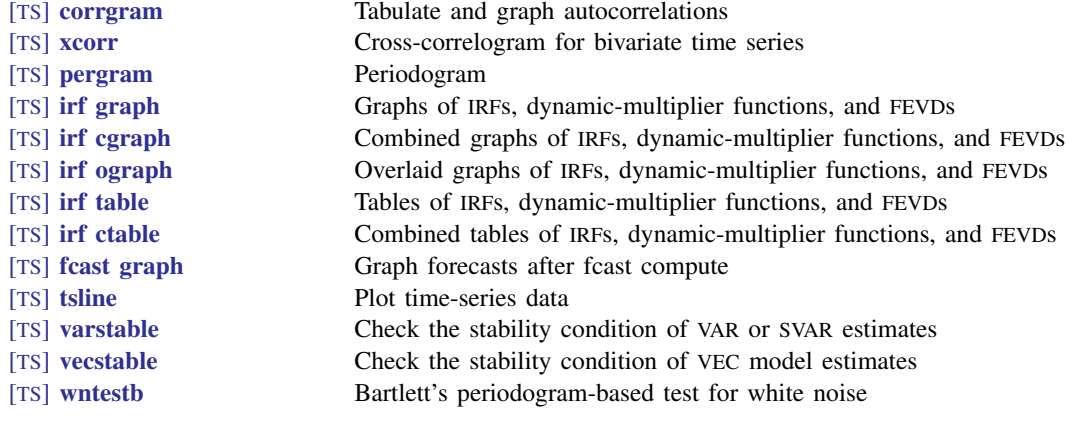

# Results management tools

<span id="page-4-0"></span>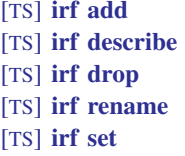

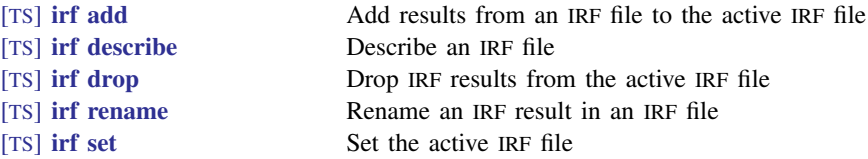

#### Forecasting models

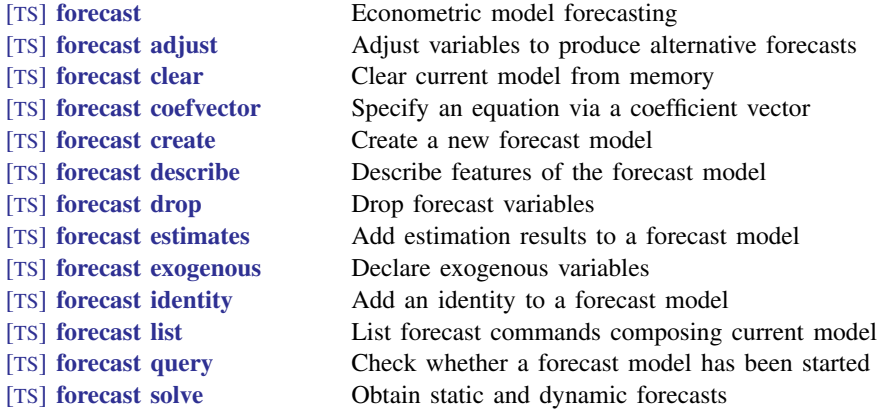

# <span id="page-5-0"></span>**Remarks and examples [stata.com](http://stata.com)**

Remarks are presented under the following headings:

[Data management tools and time-series operators](#page-5-1) [Univariate time series: Estimators](#page-6-0) [Univariate time series: Time-series smoothers and filters](#page-7-0) [Univariate time series: Diagnostic tools](#page-7-1) [Multivariate time series: Estimators](#page-8-0) [Multivariate time series: Diagnostic tools](#page-8-1) [Forecasting models](#page-9-0) [Additional resources](#page-9-1)

#### <span id="page-5-1"></span>**Data management tools and time-series operators**

Because time-series estimators are, by definition, a function of the temporal ordering of the observations in the estimation sample, Stata's time-series commands require the data to be sorted and indexed by time, using the tsset command, before they can be used. tsset is simply a way for you to tell Stata which variable in your dataset represents time; tsset then sorts and indexes the data appropriately for use with the time-series commands. Once your dataset has been tsset, you can use Stata's time-series operators in data manipulation or programming using that dataset and when specifying the syntax for most time-series commands. Stata has time-series operators for representing the lags, leads, differences, and seasonal differences of a variable. The time-series operators are documented in [TS] [tsset](https://www.stata.com/manuals/tstsset.pdf#tstsset).

You can also define a business-day calendar so that Stata's time-series operators respect the structure of missing observations in your data. The most common example is having Monday come after Friday in market data. [D] [Datetime business calendars](https://www.stata.com/manuals/ddatetimebusinesscalendars.pdf#dDatetimebusinesscalendars) provides a discussion and examples.

tsset can also be used to declare that your dataset contains cross-sectional time-series data, often referred to as panel data. When you use tsset to declare your dataset to contain panel data, you specify a variable that identifies the panels and a variable that identifies the time periods. Once your dataset has been tsset as panel data, the time-series operators work appropriately for the data.

tsfill, which is documented in [TS] [tsfill](https://www.stata.com/manuals/tstsfill.pdf#tstsfill), can be used after tsset to fill in missing times with missing observations. tsset will report any gaps in your data, and tsreport will provide more details about the gaps. tsappend adds observations to a time-series dataset by using the information set by tsset. This function can be particularly useful when you wish to predict out of sample after fitting a model with a time-series estimator. tsrevar is a programmer's command that provides a way to use *varlist*s that contain time-series operators with commands that do not otherwise support time-series operators.

[rolling](https://www.stata.com/manuals/tsrolling.pdf#tsrolling) performs rolling regressions, recursive regressions, and reverse recursive regressions. Any command that stores results in  $e()$  or  $r()$  can be used with rolling.

import fred can be used to import economic and financial time-series data from the Federal Reserve Economic Data (FRED) into Stata. See [D] [import fred](https://www.stata.com/manuals/dimportfred.pdf#dimportfred) for details on the import fred command and the FRED interface, which allows you to easily search available series and select which ones you want to import.

### <span id="page-6-0"></span>**Univariate time series: Estimators**

The seven univariate time-series estimators currently available in Stata are [arfima](https://www.stata.com/manuals/tsarfima.pdf#tsarfima), [arima](https://www.stata.com/manuals/tsarima.pdf#tsarima), [arch](https://www.stata.com/manuals/tsarch.pdf#tsarch), [mswitch](https://www.stata.com/manuals/tsmswitch.pdf#tsmswitch), [newey](https://www.stata.com/manuals/tsnewey.pdf#tsnewey), [prais](https://www.stata.com/manuals/tsprais.pdf#tsprais), and [ucm](https://www.stata.com/manuals/tsucm.pdf#tsucm). newey and prais are really just extensions to ordinary linear regression. When you fit a linear regression on time-series data via ordinary least squares (OLS), if the disturbances are autocorrelated, the parameter estimates are usually consistent, but the estimated standard errors tend to be underestimated. Several estimators have been developed to deal with this problem. One strategy is to use OLS for estimating the regression parameters and use a different estimator for the variances, one that is consistent in the presence of autocorrelated disturbances, such as the Newey–West estimator implemented in newey. Another strategy is to model the dynamics of the disturbances. The estimators found in prais, arima, arch, arfima, and ucm are based on such a strategy.

prais implements two such estimators: the Prais–Winsten and the Cochrane–Orcutt generalized least-squares (GLS) estimators. These estimators are GLS estimators, but they are fairly restrictive in that they permit only first-order autocorrelation in the disturbances. Although they have certain pedagogical and historical value, they are somewhat obsolete. Faster computers with more memory have made it possible to implement full information maximum likelihood (FIML) estimators, such as Stata's arima command. These estimators permit much greater flexibility when modeling the disturbances and are more efficient estimators.

arima provides the means to fit linear models with autoregressive moving-average (ARMA) disturbances, or in the absence of linear predictors, autoregressive integrated moving-average (ARIMA) models. This means that, whether you think that your data are best represented as a distributed-lag model, a transfer-function model, or a stochastic difference equation, or you simply wish to apply a Box–Jenkins filter to your data, the model can be fit using arima. arch, a conditional maximum likelihood estimator, has similar modeling capabilities for the mean of the time series but can also model autoregressive conditional heteroskedasticity in the disturbances with a wide variety of specifications for the variance equation.

arfima estimates the parameters of autoregressive fractionally integrated moving-average (ARFIMA) models, which handle higher degrees of dependence than ARIMA models. ARFIMA models allow the autocorrelations to decay at the slower hyperbolic rate, whereas ARIMA models handle processes whose autocorrelations decay at an exponential rate.

Markov-switching models are used for series that are believed to transition over a finite set of unobserved states, allowing the process to evolve differently in each state. The transitions occur according to a Markov process. mswitch estimates the state-dependent parameters of Markov-switching dynamic regression models and Markov-switching autoregression models.

Unobserved-components models (UCMs) decompose a time series into trend, seasonal, cyclical, and idiosyncratic components and allow for exogenous variables. ucm estimates the parameters of UCMs by maximum likelihood. UCMs can also model the stationary cyclical component using the stochastic-cycle parameterization that has an intuitive frequency-domain interpretation.

threshold fits a linear model that allows coefficients to differ across regions determined by threshold values. Threshold models can be used, for instance, to capture breaks or asymmetries that are observed in many time series. The number of thresholds may be known, or threshold can choose the optimal number of thresholds. See [TS] [threshold](https://www.stata.com/manuals/tsthreshold.pdf#tsthreshold).

### <span id="page-7-0"></span>**Univariate time series: Time-series smoothers and filters**

In addition to the estimators mentioned above, Stata also provides time-series filters and smoothers. The Baxter–King and Christiano–Fitzgerald band-pass filters and the Butterworth and Hodrick–Prescott high-pass filters are implemented in [tsfilter](https://www.stata.com/manuals/tstsfilter.pdf#tstsfilter); see [TS] tsfilter for an overview.

Also included are a simple, uniformly weighted, moving-average filter with unit weights; a weighted moving-average filter in which you can specify the weights; single- and double-exponential smoothers; Holt–Winters seasonal and nonseasonal smoothers; and a nonlinear smoother. Most of these smoothers were originally developed as ad hoc procedures and are used for reducing the noise in a time series (smoothing) or forecasting. Although they have limited application for signal extraction, these smoothers have all been found to be optimal for some underlying modern time-series models; see [TS] [tssmooth](https://www.stata.com/manuals/tstssmooth.pdf#tstssmooth).

### <span id="page-7-1"></span>**Univariate time series: Diagnostic tools**

Stata's time-series commands also include several preestimation and postestimation diagnostic and interpretation commands. [corrgram](https://www.stata.com/manuals/tscorrgram.pdf#tscorrgram) estimates the autocorrelation function and partial autocorrelation function of a univariate time series, as well as  $Q$  statistics. These functions and statistics are often used to determine the appropriate model specification before fitting ARIMA models. corrgram can also be used with [wntestb](https://www.stata.com/manuals/tswntestb.pdf#tswntestb) and [wntestq](https://www.stata.com/manuals/tswntestq.pdf#tswntestq) to examine the residuals after fitting a model for evidence of model misspecification. Stata's time-series commands also include the commands pergram and cumsp, which provide the log-standardized periodogram and the cumulative-sample spectral distribution, respectively, for time-series analysts who prefer to estimate in the frequency domain rather than the time domain.

Before fitting an ARIMA or ARFIMA model, you can compute information criteria to determine the correct number of autoregressive (AR) and moving average (MA) terms to include in the model. arimasoc computes Akaike's information criterion, Schwarz's Bayesian information criterion, and the Hannan and Quinn information criterion for a range of AR and MA terms to help select the correct AR and MA orders for your ARIMA model. Similarly, arfimasoc computes these statistics for a series of ARFIMA models.

[psdensity](https://www.stata.com/manuals/tspsdensity.pdf#tspsdensity) computes the spectral density implied by the parameters estimated by [arfima](https://www.stata.com/manuals/tsarfima.pdf#tsarfima), [arima](https://www.stata.com/manuals/tsarima.pdf#tsarima), or [ucm](https://www.stata.com/manuals/tsucm.pdf#tsucm). The estimated spectral density shows the relative importance of components at different frequencies. [estat acplot](https://www.stata.com/manuals/tsestatacplot.pdf#tsestatacplot) computes the autocorrelation and autocovariance functions implied by the parameters estimated by arima. These functions provide a measure of the dependence structure in the time domain.

[xcorr](https://www.stata.com/manuals/tsxcorr.pdf#tsxcorr) estimates the cross-correlogram for bivariate time series and can similarly be used for both preestimation and postestimation. For example, the cross-correlogram can be used before fitting a transfer-function model to produce initial estimates of the IRF. This estimate can then be used to determine the optimal lag length of the input series to include in the model specification. It can also be used as a postestimation tool after fitting a transfer function. The cross-correlogram between the residual from a transfer-function model and the prewhitened input series of the model can be examined for evidence of model misspecification.

When you fit ARMA or ARIMA models, the dependent variable being modeled must be covariance stationary (ARMA models), or the order of integration must be known (ARIMA models). Stata has three commands that can test for the presence of a unit root in a time-series variable: [dfuller](https://www.stata.com/manuals/tsdfuller.pdf#tsdfuller) performs the augmented Dickey–Fuller test, [pperron](https://www.stata.com/manuals/tspperron.pdf#tspperron) performs the Phillips–Perron test, and [dfgls](https://www.stata.com/manuals/tsdfgls.pdf#tsdfgls) performs a modified Dickey–Fuller test. arfima can also be used to investigate the order of integration. After estimation, you can use [estat aroots](https://www.stata.com/manuals/tsestataroots.pdf#tsestataroots) to check the stationarity of an ARMA process.

After using [mswitch](https://www.stata.com/manuals/tsmswitch.pdf#tsmswitch) to fit a Markov-switching model, two postestimation commands help interpret the results. estat transition reports the transition probabilities and the corresponding standard errors in a tabular form. estat duration computes the expected duration of being in a given state and displays. See [TS] [mswitch postestimation](https://www.stata.com/manuals/tsmswitchpostestimation.pdf#tsmswitchpostestimation).

After fitting a model with regress or ivregress, estat sbknown and estat sbsingle test for structural breaks. estat sbknown tests for breaks at known break dates, and estat sbsingle tests for a break at an unknown break date; see [TS] [estat sbknown](https://www.stata.com/manuals/tsestatsbknown.pdf#tsestatsbknown) and [TS] [estat sbsingle](https://www.stata.com/manuals/tsestatsbsingle.pdf#tsestatsbsingle). After regress, estat sbcusum tests for stability of regression coefficients. This can be a test for structural breaks due to changes in regression coefficients over time; see [TS] [estat sbcusum](https://www.stata.com/manuals/tsestatsbcusum.pdf#tsestatsbcusum).

The remaining diagnostic tools for univariate time series are for use after fitting a linear model via OLS with Stata's regress command. They are documented collectively in [R] [regress postestimation](https://www.stata.com/manuals/rregresspostestimationtimeseries.pdf#rregresspostestimationtimeseries) [time series](https://www.stata.com/manuals/rregresspostestimationtimeseries.pdf#rregresspostestimationtimeseries). They include estat dwatson, estat durbinalt, estat bgodfrey, and estat archlm. estat dwatson computes the Durbin–Watson  $d$  statistic to test for the presence of firstorder autocorrelation in the OLS residuals. estat durbinalt likewise tests for the presence of autocorrelation in the residuals. By comparison, however, Durbin's alternative test is more general and easier to use than the Durbin–Watson test. With estat durbinalt, you can test for higher orders of autocorrelation, the assumption that the covariates in the model are strictly exogenous is relaxed, and there is no need to consult tables to compute rejection regions, as you must with the Durbin–Watson test. estat bgodfrey computes the Breusch–Godfrey test for autocorrelation in the residuals, and although the computations are different, the test in estat bgodfrey is asymptotically equivalent to the test in estat durbinalt. Finally, estat archlm performs Engle's LM test for the presence of autoregressive conditional heteroskedasticity.

#### <span id="page-8-0"></span>**Multivariate time series: Estimators**

Stata provides commands for fitting the most widely applied multivariate time-series models. [var](https://www.stata.com/manuals/tsvar.pdf#tsvar), [svar](https://www.stata.com/manuals/tsvarsvar.pdf#tsvarsvar), and, in [StataNow,](https://www.stata.com/manuals/u5.pdf#u5.1StataNow) [ivsvar](https://www.stata.com/manuals/tsvarivsvar.pdf#tsvarivsvar) fit vector autoregressive, structural vector autoregressive, and instrumental-variables structural vector autoregressive models to stationary data. [lpirf](https://www.stata.com/manuals/tslpirf.pdf#tslpirf) fits a localprojection model to estimate IRFs. [vec](https://www.stata.com/manuals/tsvec.pdf#tsvec) fits cointegrating vector error-correction models. [dfactor](https://www.stata.com/manuals/tsdfactor.pdf#tsdfactor) fits dynamic-factor models. [mgarch ccc](https://www.stata.com/manuals/tsmgarchccc.pdf#tsmgarchccc), [mgarch dcc](https://www.stata.com/manuals/tsmgarchdcc.pdf#tsmgarchdcc), [mgarch dvech](https://www.stata.com/manuals/tsmgarchdvech.pdf#tsmgarchdvech), and [mgarch vcc](https://www.stata.com/manuals/tsmgarchvcc.pdf#tsmgarchvcc) fit multivariate GARCH models. [sspace](https://www.stata.com/manuals/tssspace.pdf#tssspace) fits state-space models. Many linear time-series models, including vector autoregressive moving-average (VARMA) models and structural time-series models, can be cast as state-space models and fit by sspace. [dsge](https://www.stata.com/manuals/dsgedsge.pdf#dsgedsge) fits linear dynamic stochastic general equilibrium (DSGE) models, and [dsgenl](https://www.stata.com/manuals/dsgedsge.pdf#dsgedsge) fits nonlinear DSGE models. DSGE models are unique in that equations in the system allow current values of variables to depend not only on past values but also on expectations of future values.

#### <span id="page-8-1"></span>**Multivariate time series: Diagnostic tools**

Before fitting a multivariate time-series model, you must specify the number of lags of the dependent variable to include. [varsoc](https://www.stata.com/manuals/tsvarsoc.pdf#tsvarsoc) produces statistics for determining the order of a vector autoregressive (VAR) model or vector error-correction (VEC) model.

Several postestimation commands perform the most common specification analysis on a previously fitted VAR, structural VAR (SVAR, or instrumental-variables SVAR model. You can use [varlmar](https://www.stata.com/manuals/tsvarlmar.pdf#tsvarlmar) to check for serial correlation in the residuals, [varnorm](https://www.stata.com/manuals/tsvarnorm.pdf#tsvarnorm) to test the null hypothesis that the disturbances come from a multivariate normal distribution, and [varstable](https://www.stata.com/manuals/tsvarstable.pdf#tsvarstable) to see if the fitted VAR or SVAR model is stable. Two common types of inference about VAR models are whether one variable Granger-causes another and whether a set of lags can be excluded from the model. [vargranger](https://www.stata.com/manuals/tsvargranger.pdf#tsvargranger) reports Wald tests of Granger causation, and [varwle](https://www.stata.com/manuals/tsvarwle.pdf#tsvarwle) reports Wald lag exclusion tests.

Similarly, several postestimation commands perform the most common specification analysis on a previously fitted VEC model. You can use [veclmar](https://www.stata.com/manuals/tsveclmar.pdf#tsveclmar) to check for serial correlation in the residuals, [vecnorm](https://www.stata.com/manuals/tsvecnorm.pdf#tsvecnorm) to test the null hypothesis that the disturbances come from a multivariate normal distribution, and [vecstable](https://www.stata.com/manuals/tsvecstable.pdf#tsvecstable) to analyze the stability of the previously fitted VEC model.

VAR models and VEC models are often fit to produce baseline forecasts. fcast produces dynamic forecasts from previously fitted VAR models and VEC models. See [TS] [fcast compute](https://www.stata.com/manuals/tsfcastcompute.pdf#tsfcastcompute) and [TS] [fcast](https://www.stata.com/manuals/tsfcastgraph.pdf#tsfcastgraph) [graph](https://www.stata.com/manuals/tsfcastgraph.pdf#tsfcastgraph).

Many researchers fit VAR models, SVAR models, VEC models, and DSGE models because they want to analyze how unexpected shocks affect the dynamic paths of the variables. Stata has a suite of irf commands for estimating IRFs and interpreting, presenting, and managing these estimates; see [TS] [irf](https://www.stata.com/manuals/tsirf.pdf#tsirf). The irf commands can also be used to further explore results after obtaining IRF estimates from lpirf.

### <span id="page-9-0"></span>**Forecasting models**

Stata provides a set of commands for obtaining forecasts by solving models, collections of equations that jointly determine the outcomes of one or more variables. You use Stata estimation commands such as regress, reg3, var, and vec to fit stochastic equations and store the results using estimates store. Then you create a forecast model using forecast create and use commands, including forecast estimates and forecast identity, to build models consisting of estimation results, nonstochastic relationships (identities), and other model features. Models can be as simple as a single linear regression for which you want to obtain dynamic forecasts, or they can be complicated systems consisting of dozens of estimation results and identities representing a complete macroeconometric model.

The forecast solve command allows you to obtain both stochastic and dynamic forecasts. Confidence intervals for forecasts can be obtained via stochastic simulation incorporating both parameter uncertainty and additive random shocks. By using forecast adjust, you can incorporate outside information and specify different paths for some of the model's variables to obtain forecasts under alternative scenarios. See [TS] [forecast](https://www.stata.com/manuals/tsforecast.pdf#tsforecast).

### <span id="page-9-1"></span>**Additional resources**

In addition to the manual, there are several other resources available for learning about Stata's time-series features.

• On the web: You can watch the *[Time series in Stata](https://www.youtube.com/watch?v=SOQvXICIRNY&list=PLN5IskQdgXWlEVJe6t9urIMoJVHdifFuR)* playlist on our YouTube Channel. You can read our posts about time-series analysis at [The Stata Blog: Not Elsewhere Classified](blog.stata.com). You can search for blog posts from within Stata by typing

```
. search time series blog
```
You can also connect with other Stata users interested in discussing time series and other Stata topics on Statalist, the Stata forum. Visit [https://www.statalist.org/.](https://www.statalist.org/)

- Training: Stata's NetCourse 461 provides a comprehensive introduction to univariate timeseries analysis. See [https://www.stata.com/netcourse/univariate-time-series-intro-nc461](https://www.stata.com/netcourse/nc461.html) for more information. We also offer a classroom and web-based training course, [Time-Series Analysis](https://www.stata.com/training/public/time-series-analysis-using-stata) [Using Stata](https://www.stata.com/training/public/time-series-analysis-using-stata).
- Books: We recommend the Stata Press book Introduction to Time Series Using Stata, Rev. ed., by Sean Becketti [\(2020](#page-10-2)). See [https://www.stata-press.com/books/introduction-to-time-series-using](https://www.stata-press.com/books/introduction-to-time-series-using-stata)[stata](https://www.stata-press.com/books/introduction-to-time-series-using-stata) for full comments from our technical group.

A good reference for financial applications using Stata is the Stata Press book Financial Econometrics Using Stata by Simona Boffelli and Giovanni Urga [\(2016](#page-10-3)). See [https://www.stata](https://www.stata-press.com/books/financial-econometrics-stata/)[press.com/books/financial-econometrics-stata/](https://www.stata-press.com/books/financial-econometrics-stata/) for comments from our technical group.

# <span id="page-10-0"></span>**References**

- Baum, C. F. 2005. [Stata: The language of choice for time-series analysis?](http://www.stata-journal.com/article.html?article=st0080) Stata Journal 5: 46–63.
- Baum, C. F., S. Hurn, and K. Lindsay. 2021. [The BDS test of independence](https://doi.org/10.1177/1536867X211025796). Stata Journal 21: 279–294.
- <span id="page-10-2"></span>Becketti, S. 2020. [Introduction to Time Series Using Stata](http://www.stata-press.com/books/introduction-to-time-series-using-stata/). Rev. ed. College Station, TX: Stata Press.
- <span id="page-10-3"></span>Boffelli, S., and G. Urga. 2016. [Financial Econometrics Using Stata](http://www.stata-press.com/books/financial-econometrics-stata/). College Station, TX: Stata Press.
- Box-Steffensmeier, J. M., J. R. Freeman, M. P. Hitt, and J. C. W. Pevehouse. 2014. [Time Series Analysis for the](http://www.stata.com/bookstore/time-series-analysis-social-sciences/) [Social Sciences](http://www.stata.com/bookstore/time-series-analysis-social-sciences/). New York: Cambridge University Press.
- Hamilton, J. D. 1994. Time Series Analysis. Princeton, NJ: Princeton University Press.
- Lütkepohl, H. 1993. Introduction to Multiple Time Series Analysis. 2nd ed. New York: Springer.
- . 2005. [New Introduction to Multiple Time Series Analysis](http://www.stata.com/bookstore/imtsa.html). New York: Springer.
- Pickup, M. 2015. [Introduction to Time Series Analysis](http://www.stata.com/bookstore/introduction-time-series-analysis/). Thousand Oaks, CA: Sage.
- <span id="page-10-1"></span>Stock, J. H., and M. W. Watson. 2001. Vector autoregressions. Journal of Economic Perspectives 15: 101–115. [https://doi.org/10.1257/jep.15.4.101.](https://doi.org/10.1257/jep.15.4.101)

# **Also see**

- [U[\] 1.3 What's new](https://www.stata.com/manuals/u1.pdf#u1.3Whatsnew)
- [R] **[Intro](https://www.stata.com/manuals/rintro.pdf#rIntro)** Introduction to base reference manual

Stata, Stata Press, and Mata are registered trademarks of StataCorp LLC. Stata and Stata Press are registered trademarks with the World Intellectual Property Organization of the United Nations. StataNow and NetCourseNow are trademarks of StataCorp LLC. Other brand and product names are registered trademarks or trademarks of their respective companies. Copyright © 1985-2023 StataCorp LLC, College Station, TX, USA. All rights reserved.

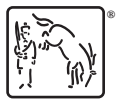

For suggested citations, see the FAQ on [citing Stata documentation](https://www.stata.com/support/faqs/resources/citing-software-documentation-faqs/).